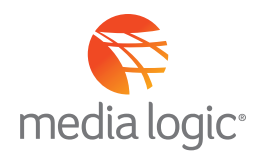

## **GETTING STARTED WITH FACEBOOK PAID ADVERTISING**

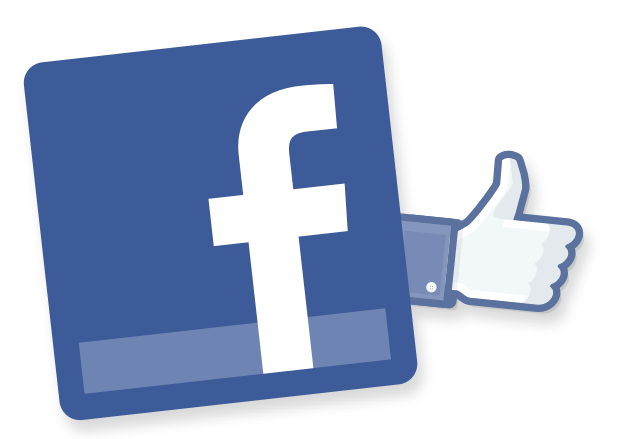

Facebook (FB) offers advertising opportunities targeting consumers (B2B targeting requires LinkedIn and/or Twitter advertising). Your marketing objective — either to drive awareness, leads, acquisition or conversions — will influence your advertising decisions, so determining how advertising aligns with your overall marketing plan is a critical first step.

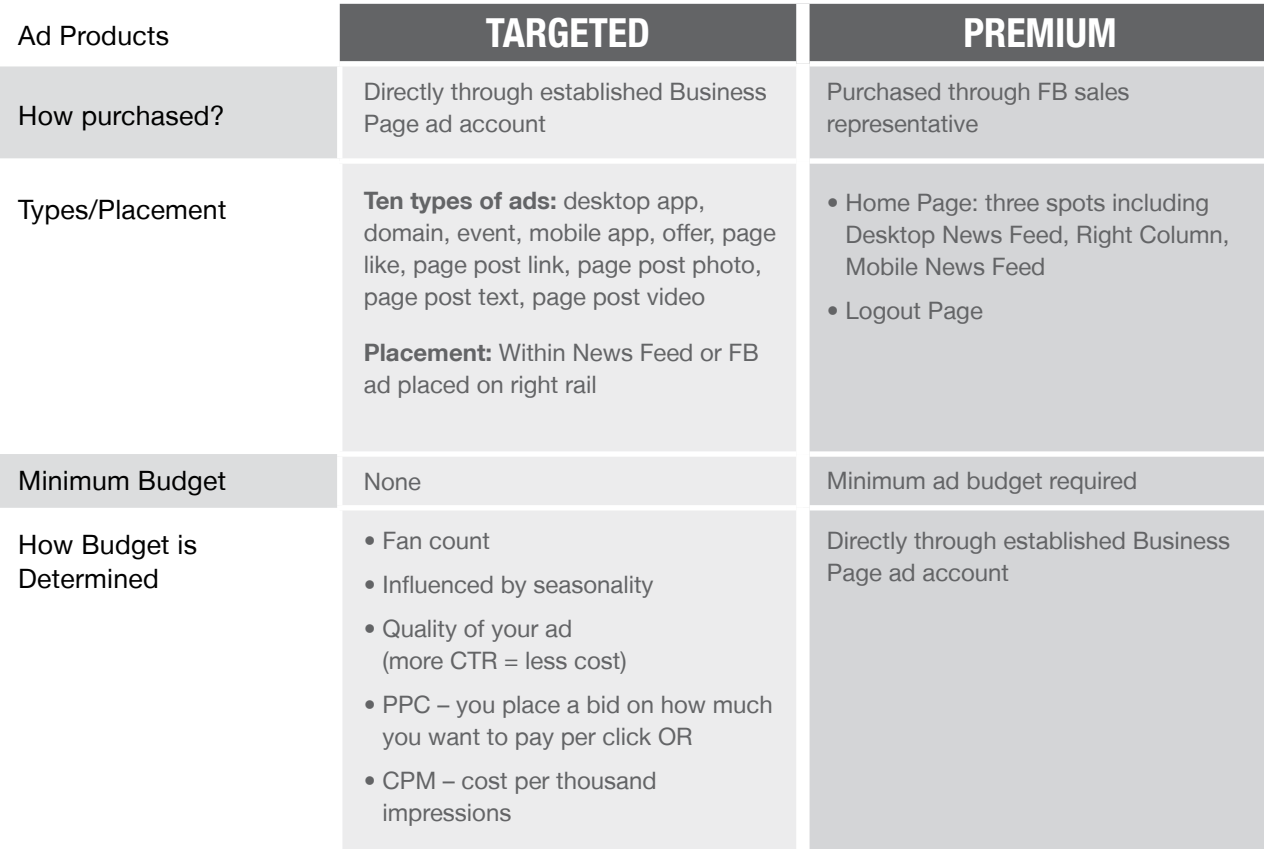

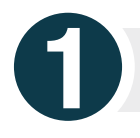

## **Getting Started with Targeted Ads**

- **Through your Business Page account, access the Ad Manager Tool using your FB admin credentials; click on create an ad**
- **Select from the eight objectives the Tool will present to you. Consider which objectives align with your marketing campaign:**
	- Clicks to Website – App Installs
	- Website conversion – App Engagement
	- Page Post Engagement – Offer Claim
	- Page Likes – Event Responses
- **Next create and target your ad using Ad Manager's help**
	- Design your ad with an image, title, body text you will be able to preview it
		- <sup>n</sup> Consider title content to include, offer, problem solution, CTA
		- You will be held to character limitations
		- <sup>n</sup> Consider split testing to determine best combination of elements
	- Determine the appropriate ad placement type and placement
	- Select the appropriate audience with highly targeted options such as…
		- Geography down to zip code level
- **n** Interests

■ Custom Audience (see separate tip sheet)

- Age (within FB age group of 13-65) Connections – Anyone, People connected to your brand/not connected, Friends of connections
- Gender
- **Language**
- Establish campaign budget, start and stop dates

**HINT: FB ads require compelling messages, eye catching visuals, mass appeal, share-ability and a strong CTA.**

- **Establish a FB ad budget**
	- You will see an Estimated Reach from targeting selects which will factor into cost
	- Set your campaign budget FB will give you a default budget limit (\$50/day) – anything higher than \$1,000 day will require contact with FB
	- This will increase when your credit card is verified
	- Set a Daily or Total budget for your campaign
		- $\blacksquare$  Daily  $-$  sets a specific amount per day you want to spend. The ad will automatically shut off when the amount is reached.
- Total budget requires start/ end campaign with a lifetime spend set by you
- Choose between two pricing options
	- <sup>n</sup> Setting budget to accrue by actions (e.g. by likes or website conversion activity)
	- Or, setting budget using standard CPM (cost per thousand impressions)
	- Default option FB sets is cost per click

**HINT: The best way to get cheap clicks is to have a high CTR. Don't decrease your bid if your ad is unsuccessful – it will be shown less by FB which makes getting clicks difficult.** 

**INSTEAD: Adjust creative and test variables to improve CTR.**

**In March, Facebook began rolling out a new campaign structure that includes ad sets to help organize, optimize and measure ads. Those enhancements are now reflected in the Ad Manager module.**

**Monitoring Performance**

Ad Manager lets you monitor the ad performance. During your campaign, you can modify ads themselves, their placement, and spend.

**Examples:** • Monitor reach, CTR, number of clicks

• Adjust daily spend limits **•** Adjust messaging for more effective ads

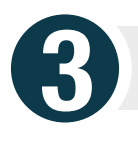

**2**

## **Evaluating the performance of your ads with Facebook Analytics**

- Three graphical options for review (table, graph, report)
- Main campaign dashboard provides last 7 days performance: analytics of your campaign and connections, click through rate and conversion rate insights
- Analytics for campaign and individual ad performance, responder demographic, action by impression time, inline interactions, newsfeed report

**HINT: Conversion Tracking provides analytics on web site activity as a result of FB ads.**